### **How to make Floor Card for Housekeeping**

่ ในขณะนี้บัตรที่ออกให้กับทางแม่บ้านเราจะเรียกว่าบัตรฟลอร์ ซึ่งเราจะออกให้กับแม่บ้าน 1 ใบจะเปิดได้ 1 ชั้น แต่เปิดได้ทั้ง 3 โซน กล่าวคือ

ิบัตรใบที่ 1 สามารถเปิดห้องพักลูกค้าได้ตั้งแต่ห้อง 1101-1116 และ 2101-2106 และ 3101-3103

บัตรใบที่ 2 สามารถเปิดห้องพักลูกค้าได้ตั ้งแต่ห้อง 1201-1217 และ 2201-2206 และ 3201-3203

บัตรใบที่ 3 สามารถเปิดห้องพักลูกค้าได้ตั ้งแต่ห้อง 1301-1317 และ 2301-2306

สามารถท าได้ ดังนี ้

- 1. Put card on the top of Encoder (Black Pyramid) วางการ์ดใบใหม่ลงไปบนตัวออกการ์ด (ทรงปิระมิดสีดำ)
- 2. Click at the tab **"Floor Keys"** คลิกที่แถบ **"Floor Keys"**

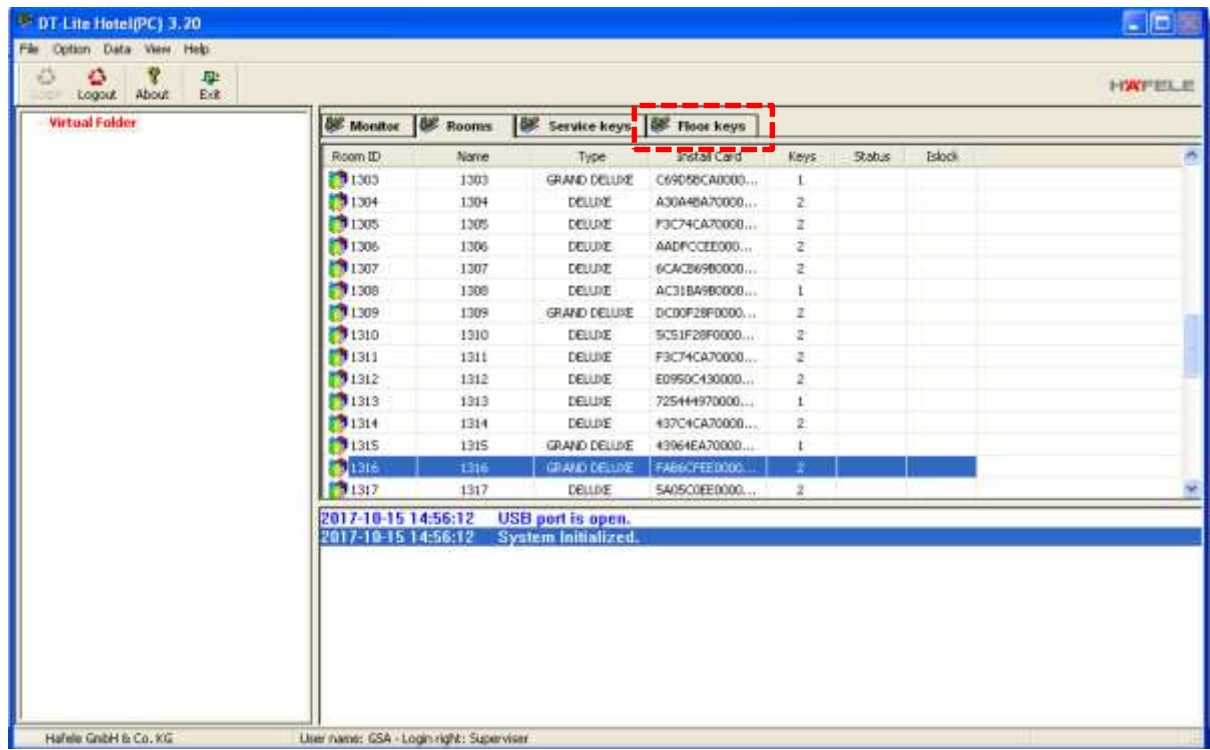

# 3. Click right at the table.

คลิกขวาที่ตาราง (ตรงไหนของตารางก็ได้)

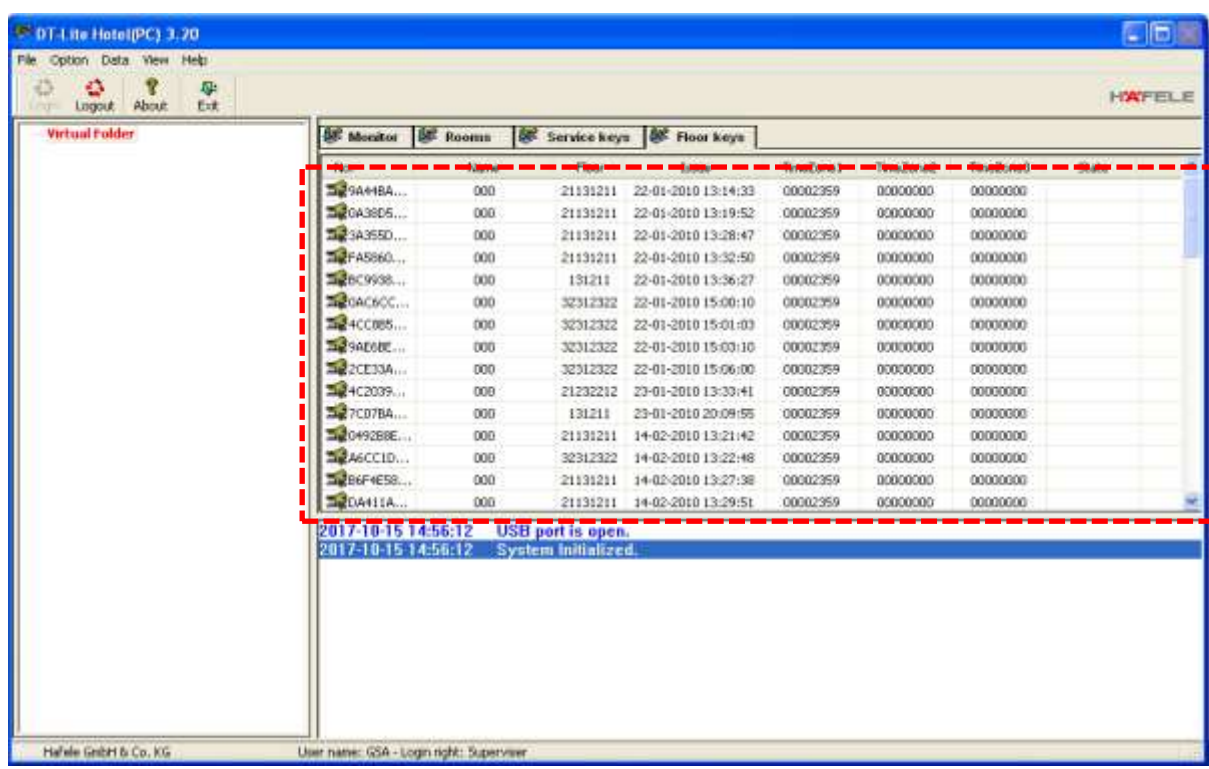

4. Click at **"New Floor Key"**

คลิกที่ **"New Floor Key"**

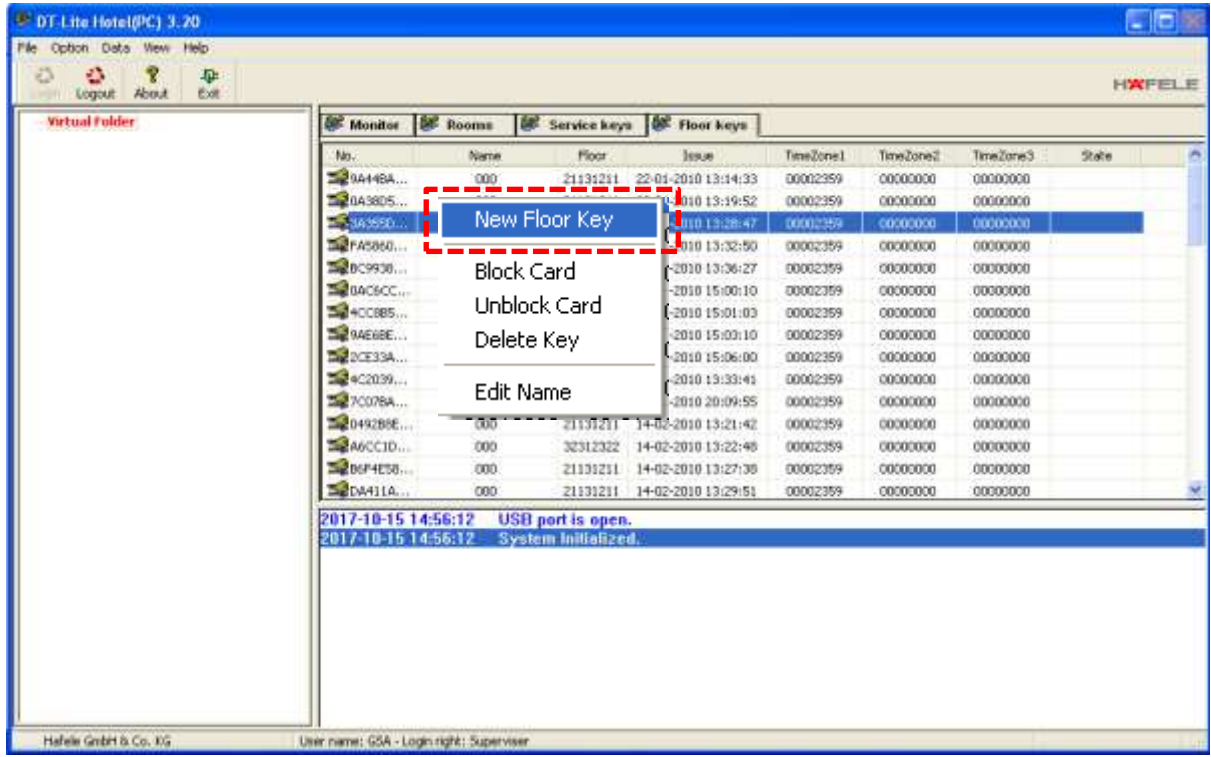

5. สำหรับบัตรใบที่ 1 สามารถเปิดห้องพักลูกค้าได้ตั้งแต่ห้อง 1101-1116 และ 2101-2106 และ 3101-

## 3103

ใส่ค่าลงไป ดังนี ้

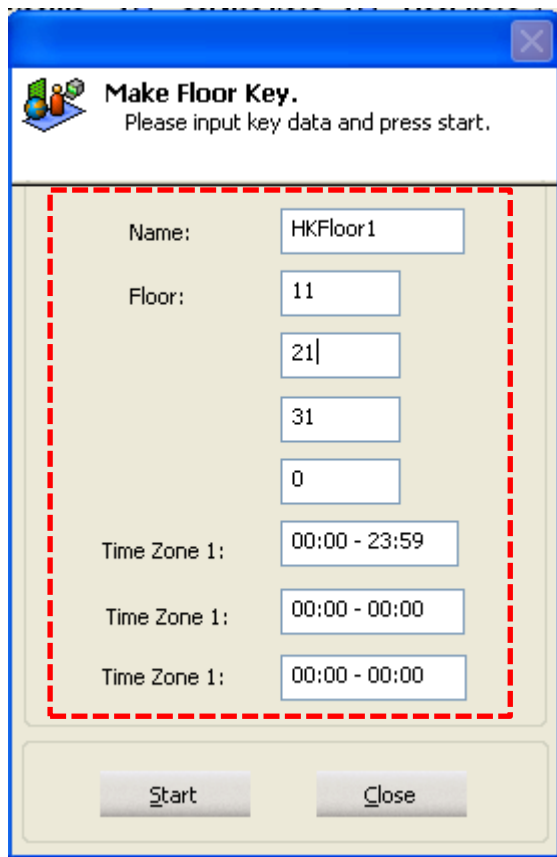

## Click at "Start" คลิกที่ปุ่ม "Start"

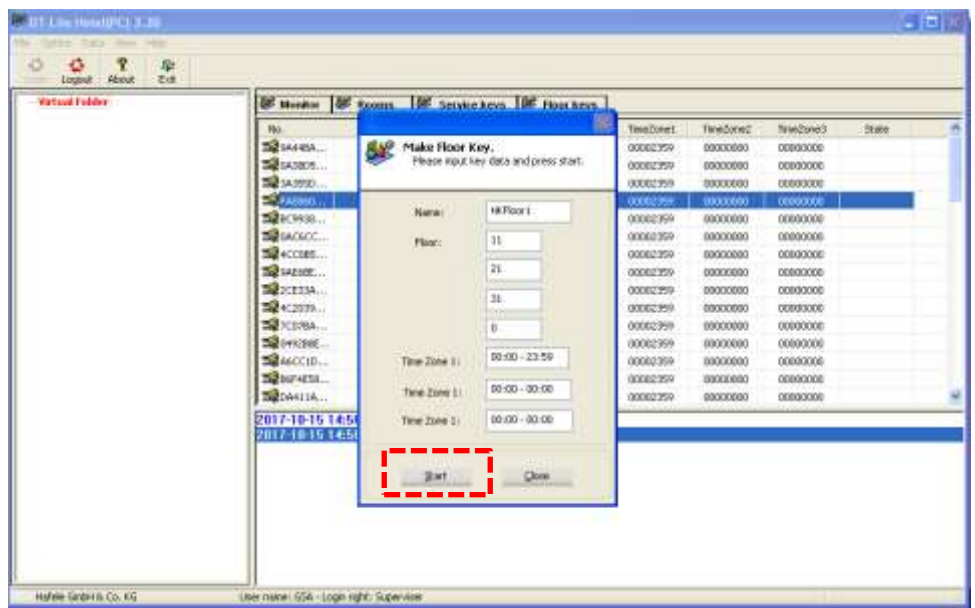

After that you will hear "Beep" 1 time at the black pyramid. หลังจากนั้นจะได้ยินเสียง "ปี้บ" 1 ครั้ง ที่ตัวออกการ์ด (ทรงปิระมิดสีดำ) ี สำหรับบัตรใบที่ 2 สามารถเปิดห้องพักลูกค้าได้ตั้งแต่ห้อง 1201-1217 และ 2201-2206 และ 3201-

### 3203

ใส่ค่าลงไป ดังนี ้

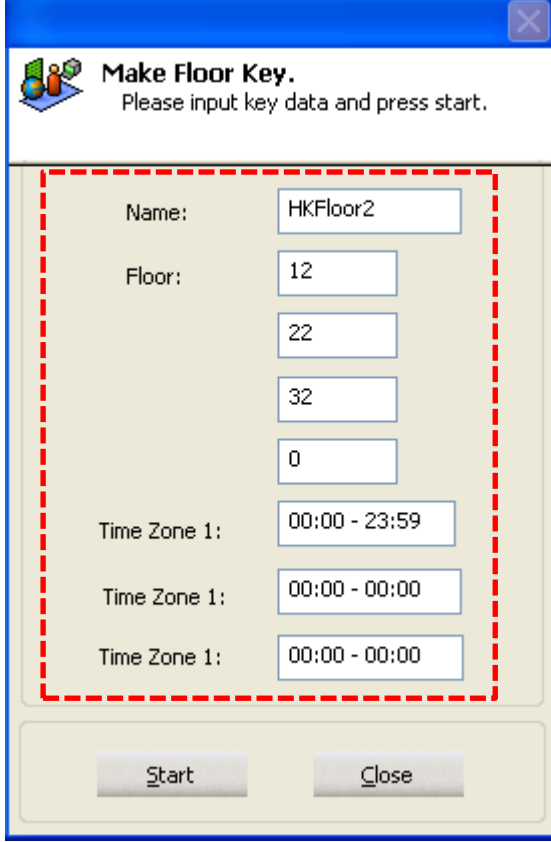

## Click at "Start" คลิกที่ปุ่ม "Start"

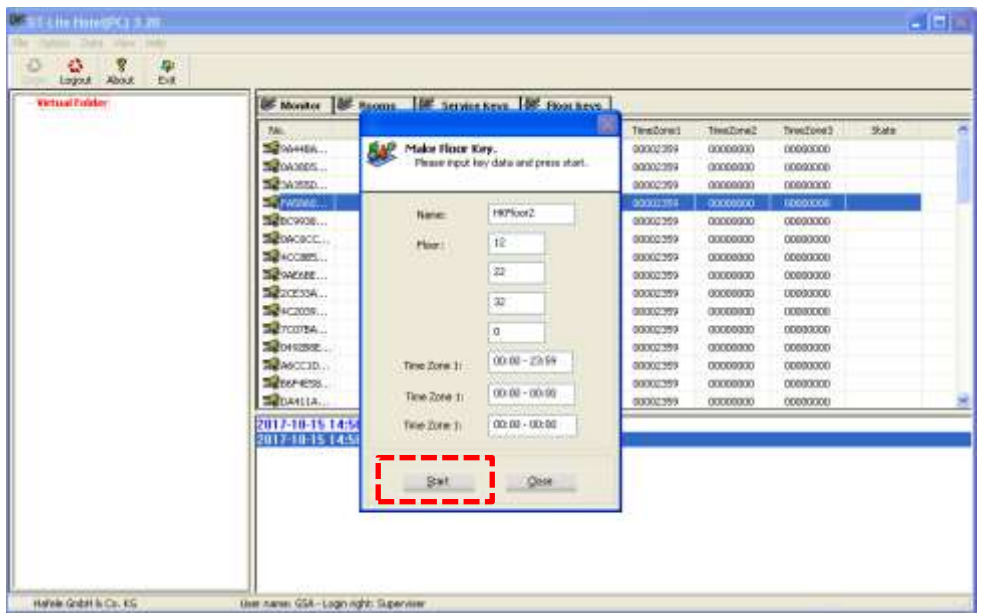

After that you will hear "Beep" 1 time at the black pyramid. หลังจากนั้นจะได้ยินเสียง "ปี๊บ" 1 ครั้ง ที่ตัวออกการ์ด (ทรงปิระมิดสีดำ) ี สำหรับบัตรใบที่ 3 สามารถเปิดห้องพักลูกค้าได้ตั้งแต่ห้อง 1301-1317 และ 2301-2306 ใส่ค่าลงไป ดังนี ้

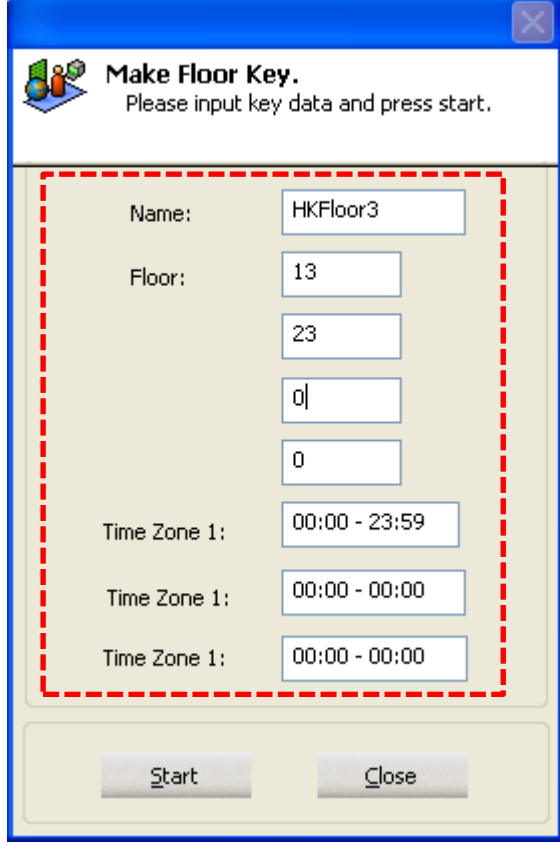

## Click at **"Start"** คลิกที่ปุ่ ม **"Start"**

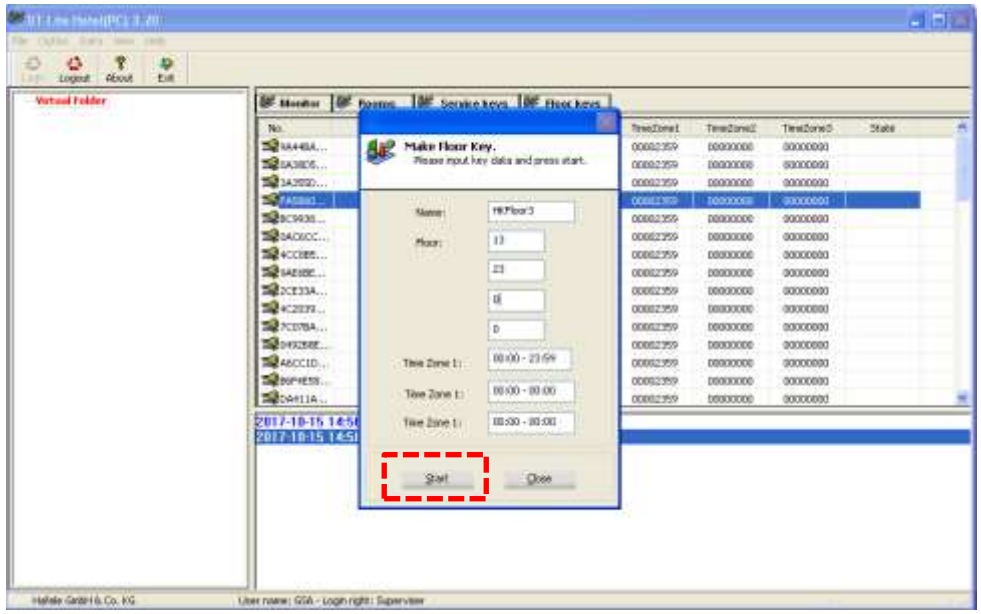

After that you will hear "Beep" 1 time at the black pyramid. หลังจากนั้นจะได้ยินเสียง "ปี้บ" 1 ครั้ง ที่ตัวออกการ์ด (ทรงปิระมิดสีดำ)